# LAB10: Named EIGRP – IPv4

### *Disclaimer*

This Configuration Guide is designed to assist members to enhance their skills in respective technology area. While every effort has been made to ensure that all material is as complete and accurate as possible, the enclosed material is presented on an "as is" basis. Neither the authors nor Forum assume any liability or responsibility to any person or entity with respect to loss or damages incurred from the information contained in this guide. This Lab Guide was developed by RSTForum. Any similarities between material presented in this configuration guide and any other material is completely coincidental.

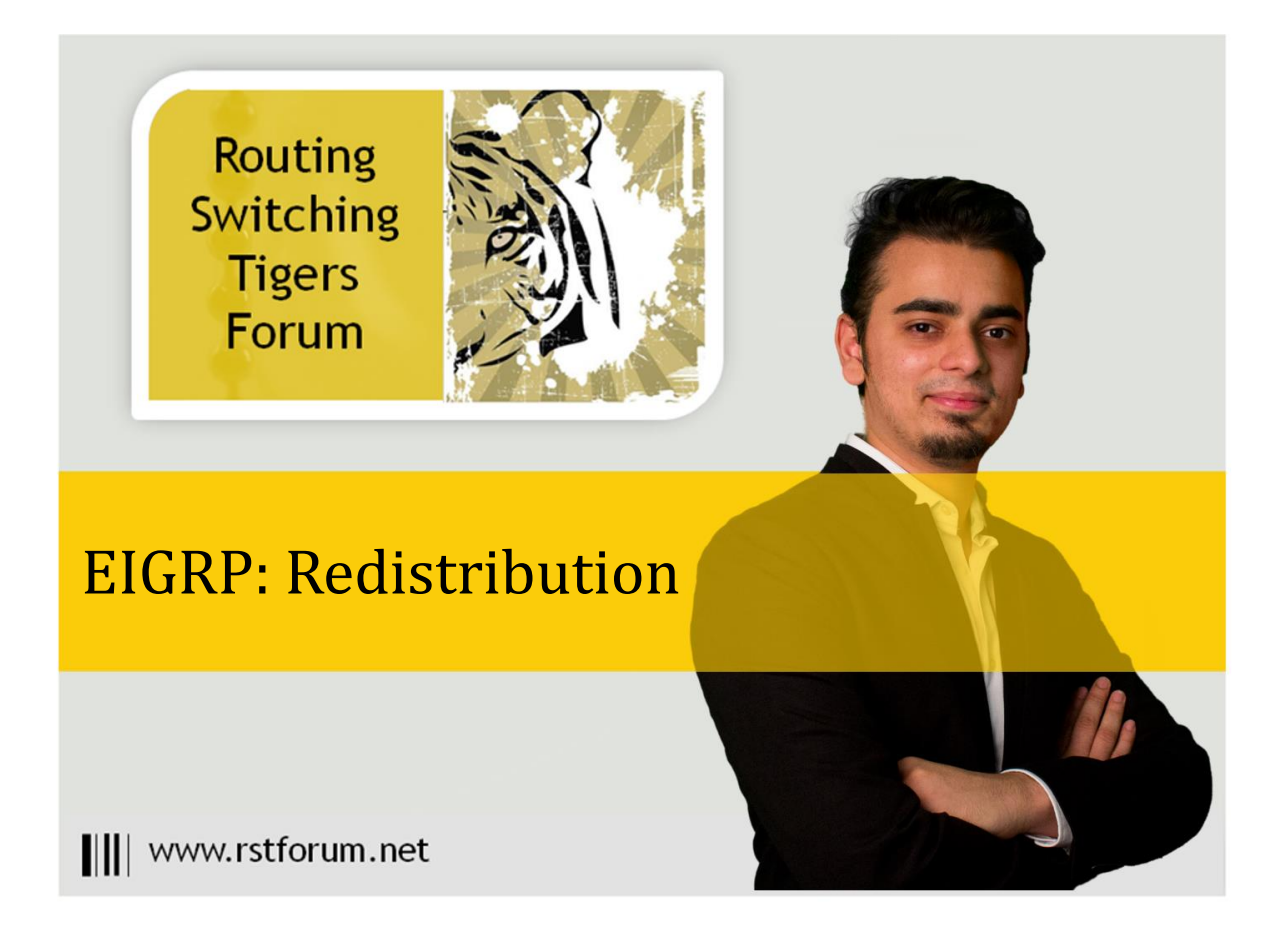

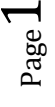

## **LAB 10: Diagram**

Note: This Lab was developed on Cisco IOS Version15.2(4) M1 ADVENTERPRISEK9-M.

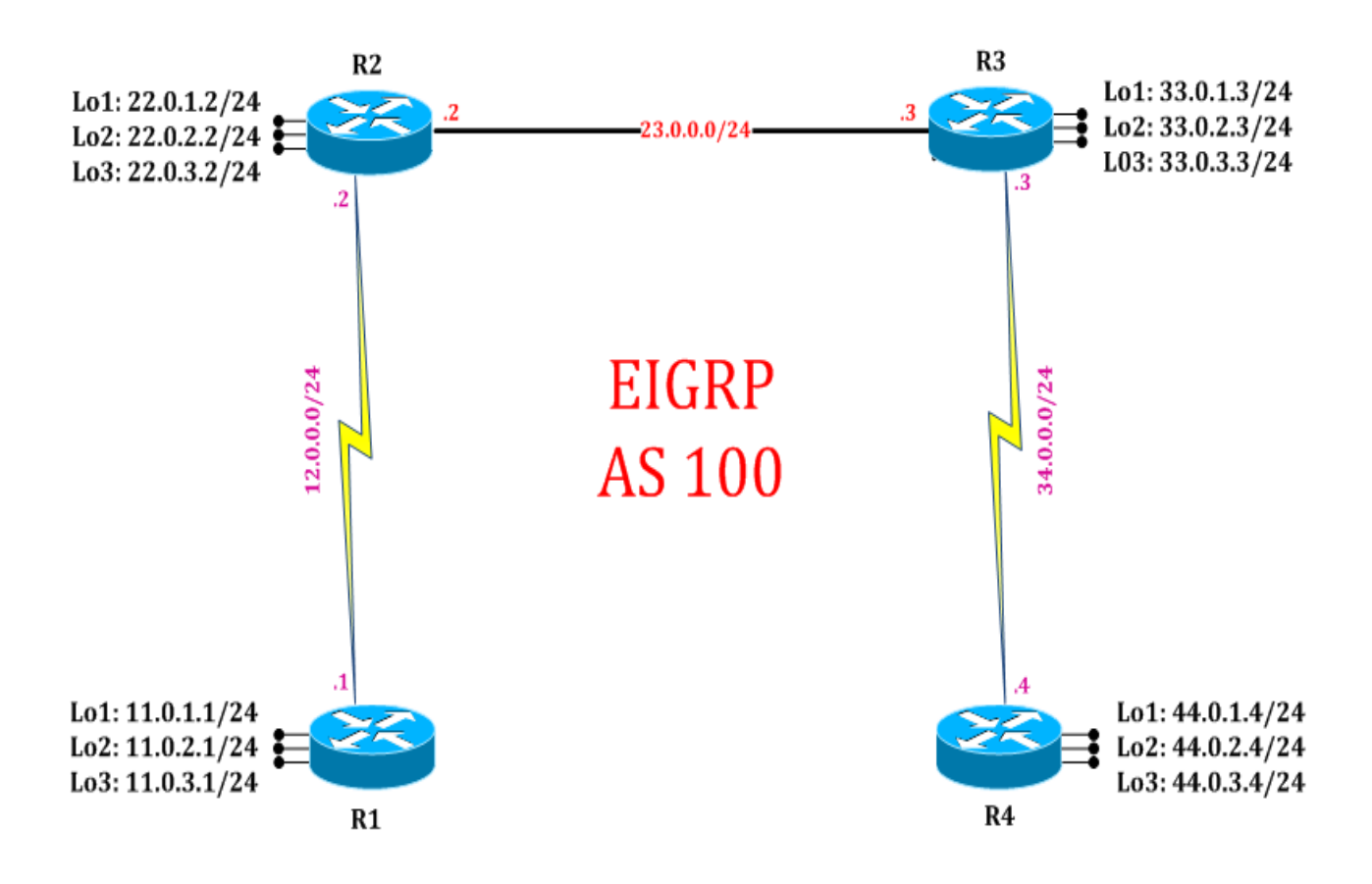

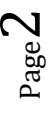

## **LAB 10: EIGRP Redistribution using named configuration**

## **Task 1: Configure IPv4 EIGRP Redistribution using named configuration**

Step 1 In the configuration mode of router configure 4 loopbacks with network address in sequence

#### R1:

interface loopback 101 ip address 101.101.101.101 255.255.255.0 interface loopback 102 ip address 102.102.102.102 255.255.255.0 interface loopback 103 ip address 103.103.103.103 255.255.255.0 interface loopback 104 ip address 104.104.104.104 255.255.255.0

Step 2 enter address-family interface mode and redistribute EIGRP routes in topology base configuration mode

#### R1:

router eigrp cisco address-family ipv4 autonomous-system 100 topology base redistribute connected exit

### **Task 2: Verification:**

Step 1 Verify route in neighbors router routing table by following command:

#### R2#show ip route

Codes: L - local, C - connected, S - static, R - RIP, M - mobile, B - BGP D - EIGRP, EX - EIGRP external, O - OSPF, IA - OSPF inter area N1 - OSPF NSSA external type 1, N2 - OSPF NSSA external type 2 E1 - OSPF external type 1, E2 - OSPF external type 2 i - IS-IS, su - IS-IS summary, L1 - IS-IS level-1, L2 - IS-IS level-2 ia - IS-IS inter area, \* - candidate default, U - per-user static route o - ODR, P - periodic downloaded static route, H - NHRP, l - LISP + - replicated route, % - next hop override

Gateway of last resort is not set

11.0.0.0/8 is variably subnetted, 7 subnets, 3 masks

- D 11.0.0.0/22 is a summary, 01:13:07, Null0
- C 11.0.1.0/24 is directly connected, Loopback1
- L 11.0.1.1/32 is directly connected, Loopback1
- C 11.0.2.0/24 is directly connected, Loopback2
- L 11.0.2.1/32 is directly connected, Loopback2
- C 11.0.3.0/24 is directly connected, Loopback3
- L 11.0.3.1/32 is directly connected, Loopback3 12.0.0.0/8 is variably subnetted, 2 subnets, 2 masks
- C 12.0.0.0/24 is directly connected, Serial2/0
- L 12.0.0.1/32 is directly connected, Serial2/0
	- 12.0.0.0/8 is variably subnetted, 2 subnets, 2 masks
- C 12.0.0.0/24 is directly connected, Serial2/0
- L 12.0.0.1/32 is directly connected, Serial2/0 22.0.0.0/24 is subnetted, 3 subnets
- D 22.0.1.0 [90/13556702] via 12.0.0.2, 02:09:27, Serial2/0
- D 22.0.2.0 [90/13556702] via 12.0.0.2, 02:09:22, Serial2/0
- D 22.0.3.0 [90/13556702] via 12.0.0.2, 02:09:18, Serial2/0 23.0.0.0/24 is subnetted, 1 subnets
- D 23.0.0.0 [90/14068062] via 12.0.0.2, 02:09:35, Serial2/0 33.0.0.0/24 is subnetted, 3 subnets
- D 33.0.1.0 [90/14068702] via 12.0.0.2, 00:23:42, Serial2/0
- D 33.0.2.0 [90/14068702] via 12.0.0.2, 00:23:32, Serial2/0
- D 33.0.3.0 [90/14068702] via 12.0.0.2, 00:23:23, Serial2/0 34.0.0.0/24 is subnetted, 1 subnets
- D 34.0.0.0 [90/24308062] via 12.0.0.2, 00:23:53, Serial2/0 44.0.0.0/24 is subnetted, 3 subnets
- D 44.0.1.0 [90/24308702] via 12.0.0.2, 00:21:34, Serial2/0
- D 44.0.2.0 [90/24308702] via 12.0.0.2, 00:21:28, Serial2/0
- D 44.0.3.0 [90/24308702] via 12.0.0.2, 00:21:22, Serial2/0 101.0.0.0/24 is subnetted, 1 subnets
- D EX 101.101.101.0 [170/2297856] via 12.0.0.1, 00:08:37, Serial2/0 102.0.0.0/24 is subnetted, 1 subnets
- D EX 102.102.102.0 [170/2297856] via 12.0.0.1, 00:08:37, Serial2/0 103.0.0.0/24 is subnetted, 1 subnets
- D EX 103.103.103.0 [170/2297856] via 12.0.0.1, 00:08:37, Serial2/0 104.0.0.0/24 is subnetted, 1 subnets
- D EX 104.104.104.0 [170/2297856] via 12.0.0.1, 00:08:37, Serial2/0
- Step 2 Analyze administrative distance of redistribution route in neighbor router

D EX 101.101.101.0 [170/2297856] via 12.0.0.1, 00:08:37, Serial2/0

Step 3 Analyze network type as "Dex" in neighbor router routing table.

**D EX** 101.101.101.0 [170/2297856] via 12.0.0.1, 00:08:37, Serial2/0

Page 4